# TRUMPASIS VADOVAS

 $\bigoplus$ 

# **McCULLOCH Robotic Mower ROB S600/S800**

McCLILLOCH

# **THE POWER TO GET IT DONE**

Prireikus daugiau informacijos ir instrukcijų, perskaitykite visą su gaminiu tiekiamą naudojimo instrukciją arba apsilankykite www.mcculloch.com Mokomųjų įrengimo vaizdo įrašų galima rasti www.mcculloch.com

 $\bigoplus$ 

# **1. Įkrovimo stoties įrengimas**

- 1. Pritvirtinkite įkrovimo bokštelį prie pagrindo plokštės.
- 2. Padėkite įkrovimo stotį ant plokščio ir lygaus paviršiaus atviroje vietoje. **PASTABA.** Norėdami įkrovimo stotį padėti ribotoje erdvėje arba kampe, perskaitykite naudojimo instrukciją.
- 3. Jjunkite įkrovimo stotį į energijos tiekimo tinklą naudodami žemos įtampos laidą.
- 4. Jei stotis įrengiama lauke, pakelkite maitinimo šaltinį ne mažiau kaip 30 cm / 12
- col. nuo žemės.
- 5. Įjunkite laidą į 100–240 V elektros lizdą.
- 6. Pastatykite robotą vejapjovę įkrovimo stotyje.
- 7. Nuspauskite **ON/OFF** jungiklį 3 sekundėms, kad į jungtumėte robotą vejapjovę ir kad įkrautumėte akumuliatorių.

**PASTABA.** Toliau nereguliuokite jokių gaminio nustatymų, jei gaminys dar neįrengtas.

# **3**

**2**

 $\bigcirc$ 

**5**

# **2.Kontūro laido tiesimas**

 $\bigcirc$ 

- 1. Nutieskite kontūro laidą taip, kad jis apjuostų visą darbo zoną – naudokite pridėtus kuolus arba užkaskite laidą. **PASTABA.** Tiesdami laidą nepalikite smailių išlinkių.
- 2. Išlaikykite atstumą tarp kontūro laido ir kitų objektų. A: Nutieskite kontūro laidą aplink darbo zoną suformuodami kilpą. B: Aukštos kliūtys: > 5 cm / 2 col, pvz., siena arba tvora. C: Žemos kliūtys: 1–5 cm / 0,4–2 col. arba nuožulnus kraštas, pvz., gėlių lysvė. D: Vejos lygyje esantys objektai: 0–1 cm / 0,4 col, pvz.,

takelis, grindinio trinkelės.

E: Izoliuokite zonas suformuodami saleles.

- 3. Suformuokite kilpą kontūro laide ten, kur vėliau ketinate prijungti kreipiamąjį laidą (F).
- 4. Informacijos, kaip elgtis esant šlaitams, pravažiavimams ir šalutiniams plotams, ieškokite naudojimo instrukcijoje.

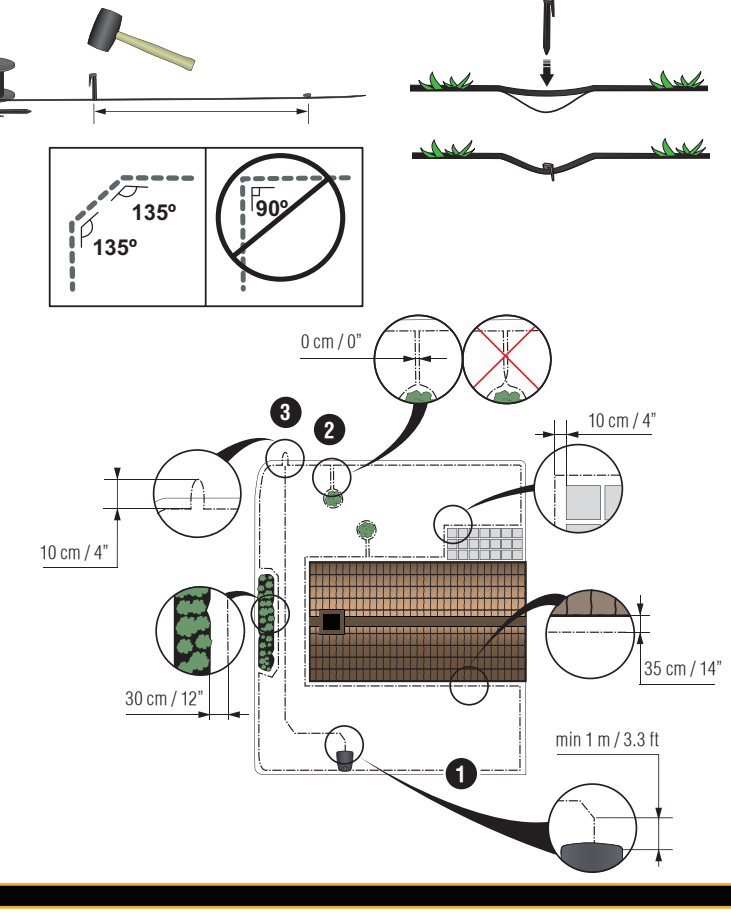

- 1. STOP mygtukas
- 2. Šviesos diodas, nurodantis, ar veikia kontūro ir kreipiamasis laidai
- 3. Ikrovimo stotis
- 4. Ekranėlis
- 5. Skydelis
- 6. ĮJUNGIMO / IŠJUNGIMO mygtukas

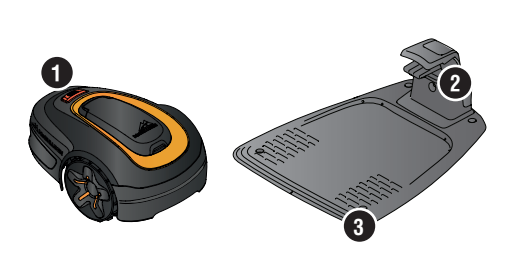

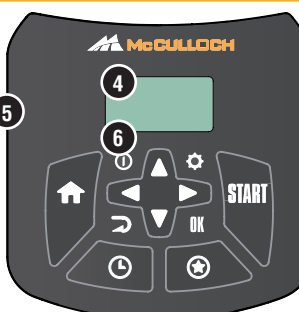

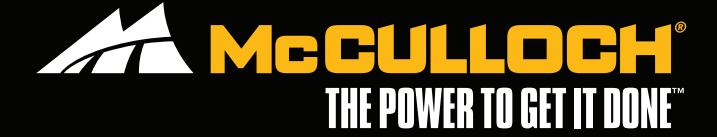

# **3. Kontūro laido prijungimas**

- 1. Atidarykite jungtį ir įdėkite kontūro laidą į vidų.
- 2. Replėmis suspauskite jungtį ir laidą.<br>3. Laida nukirpkite už 1–2 cm / 0.4–0.8

 $\bigcirc$ 

- Laidą nukirpkite už 1–2 cm / 0,4–0,8 col. nuo jungčių.
- 4. Prispauskite kontūro laido jungtis prie įkrovimo stoties kontaktų gnybtų, pažymėtų L (kairė) ir R (dešinė).

**PASTABA.** Dešinįjį laido galą reikia prijungti prie dešiniojo įkrovimo stoties kontakto gnybto, o kairįjį laido galą - prie kairiojo gnybto.

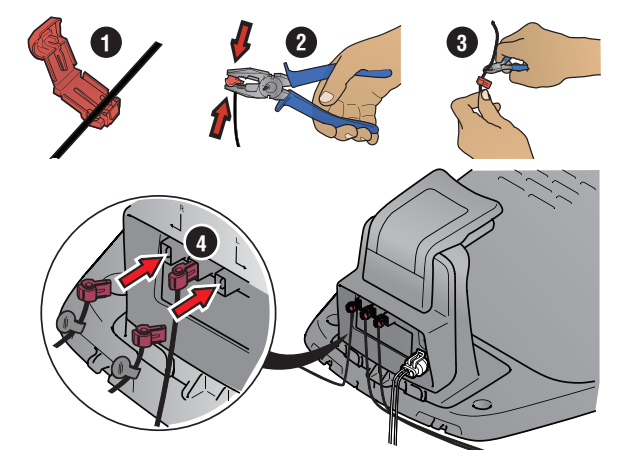

## **4. Kreipiamojo laido montavimas ir prijungimas**

Įrenkite kreipiamą jį laidą, kad robotas vejapjovė galėtų nuvažiuoti iki nutolusių vejos dalių ir galėtų lengviau rasti įkrovimo stotį.

- 1. Prakiškite kreipiamą jį laidą pro įkrovimo stoties apačią ir pritvirtinkite jį naudodami užspaudžiamus fiksatorius.
- 2. Pritaisykite prie kreipiamojo laido jungtį tokiu pačiu būdu, kaip ir prie kontūro laido, kaip anksčiau aprašyta instrukcijose.
- 3. Prispauskite kreipiamojo laido jungtį prie įkrovimo stoties kontakto gnybto, pažymėto GUIDE (kreipiamasis).
- 4. Bent 1 m / 3,3 pėd. kreipiamojo laido ištieskite tiesiai prieš įkrovimo stoties priekinį kraštą.
- 5. Kreipiamą jį laidą iš įkrovimo stoties nutieskite iki tos kontūro laido vietos (kilpos), kur padaryta jungtis, naudodami pateiktus kuoliukus arba užkaskite. **PASTABA.** Netieskite kreipiamojo laido aštriais kampais ir nekirskite juo kontūro laido, kuris, pvz., nutiestas iki salelės.
- 6. Nukirpkite kontūro laidą kilpos, kurią suformavote atlikdami 2.3 veiksmą, centre.
- 7. Prijunkite kreipiamą jį laidą prie kontūro laido, įkišdami kontūro laidus ir kreipiamąjį laidą į jungiamąją movą ir suspausdami jos kraštus replėmis. **PASTABA.** Kai kreipiamasis laidas bus įrengtas, įkrovimo stotį prijunkite prie įžeminimo naudodami pateiktus varžtus ir šešiabriaunį raktą. **PASTABA.** Kad būtų užtikrintas optimalus veikimas siauruose pravažiavimuose, pasirūpinkite, kad tose vietose būtų tinkamai nutiestas kreipiamasis laidas. Prireikus išsamesnių instrukcijų, perskaitykite naudojimo instrukciją.

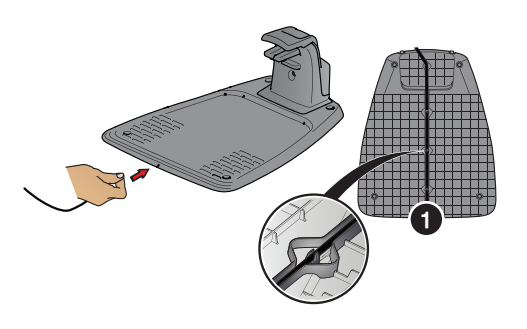

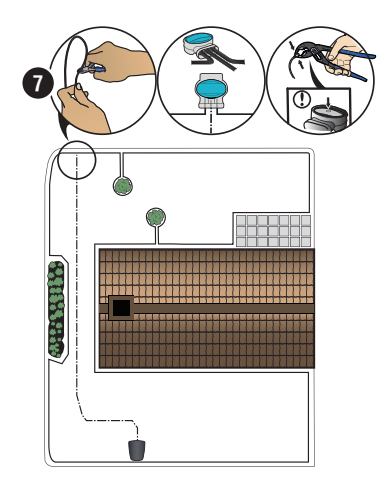

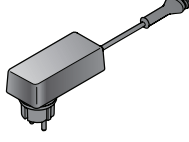

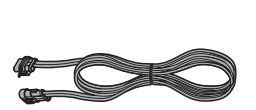

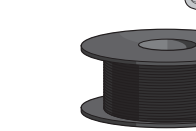

 $\bigcirc$ 

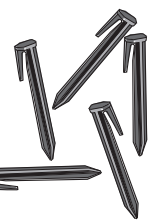

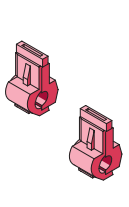

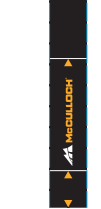

Maitinimo šaltinis (skirtingose rinkose maitinimo šaltinio išvaizda gali skirtis) ir valstinio ir žemos itampos laidas Kontūro laidas ir

jungiamosios movos

Kuoliukai/Kaiščiai Jungtys Matuoklis

◈

# **ATA MCCUL THE POWER TO GET IT DO**

# **5. Roboto vejapjovės paleidimas ir stabdymas**

Paleidus robotą vejapjovę pirmą kartą, įjungiama paleidimo seka, kurios metu pasirenkama kalba, šalis, data, laikas ir asmeninis PIN kodas. Taip pat atliekamas kreipiamojo laido kalibravimas, kurio metu robotas vejapjovė automatiškai važiuoja palei kreipiamą jį laidą. Daugiau informacijos rasite perskaitę naudojimo instrukciją.

 $\bigcirc$ 

#### **Roboto vejapjovės paleidimas**

- 1. Atidarykite klaviatūros dangtelį.
- 2. Nuspauskite **ON / OFF** mygtuką ir laikykite nuspaudę 3 sekundes. Ekranas pradės šviesti.
- 3. Įveskite PIN kodą naudodami **rodyklių** į viršų / apačią mygtukus ir paspauskite mygtuką **OK** (Gerai).

#### **Roboto vejapjovės stabdymas**

1. Paspauskite **STOP** mygtuką.

# **6. Nustatymų keitimas**

 $\bigcirc$ 

Visi jūsų roboto vejapjovės nustatymai keičiami meniu funkcijose. Perskaitykite naudojimo instrukciją ir susipažinkite su meniu ir nustatymais.

- Grafiko funkcija naudojama norint nustatyti darbo zonai tinkamą vejos pjovimo laiką. Jei robotą vejapjovę nustatysite pjauti per dažnai, žolė gali atrodyti kaip sutrypta. Norėdami nustatyti tinkamą grafiką, naudokite grafiko sudarymo vedlį. Paspauskite mygtuką **tvarkaraštis** ir pasirinkite vedlys, tada įveskite darbo zonos dydį. Norėdami pakeisti grafiko atskirų dienų nustatymus, naudokite grafikas – išplėstinis.
- 2. Naudokite mygtuką **STAR**, kad pasirinktumėte naudojimo režimą, pvz., antrinis plotas, greitasis pjovimas arba pasirinkto ploto pjovimas.
- 3. Naudokite mygtuką **HOME**, norėdami pasirinkti statymo režimą namo ir pasilikti arba namo ir laukti.
- 4. Mygtuku **START** (paleisti) įjunkite vejapjovės veikimą.

### **Išbandykite robotą vejapjovę važiuodami pro siaurus pravažiavimus**

Jeigu sode yra siaurų pravažiavimų, robotui vejapjovei gali būti sunku surasti įkrovimo stotį. Naudodami funkciją tikrinti, patikrinkite, ar vejapjovė pravažiuoja siauru pravažiavimu.

- 1. Pastatykite robotą vejapjovę įkrovimo stotyje.
- 2. Iš meniu pasirinkite tikrinti nustatymai <sup>&</sup>gt; vejos aprėptis <sup>&</sup>gt; daugiau <sup>&</sup>gt; tikrinti ir paspauskite **gerai**. Tada paspauskite mygtuką **paleisti** ir uždarykite dangtelį.
- 3. Patikrinkite, ar robotas vejapjovė važiuoja pravažiavimu palei kreipiamąjį laidą.
- a. Jei robotas vejapjovė važiuoja pravažiavimu, patikrinimas baigtas.
- b. Jeigu robotas vejapjovė pravažiavimu nepravažiuoja: patikrinkite, ar kreipiamasis laidas nutiestas pagal naudojimo instrukcijoje pateiktus reikalavimus.ual.

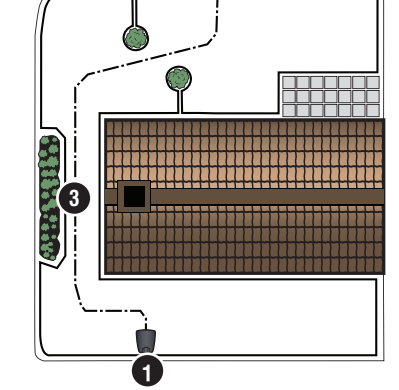

#### "McCulloch App" programėlę galima atsisiųsti iš "AppStore" ir "Google Play".

Autoriaus teisės priklauso © 2021 "Husqvarna AB". Visos teisės saugomos. "McCulloch" ir kiti gaminio bei savybių ženklai yra "Husqvarna Group" prekių ženklai.

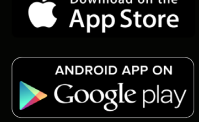

1142594-65

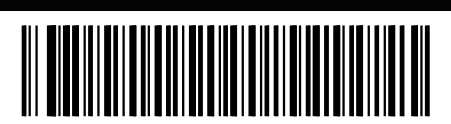

2021-02-22

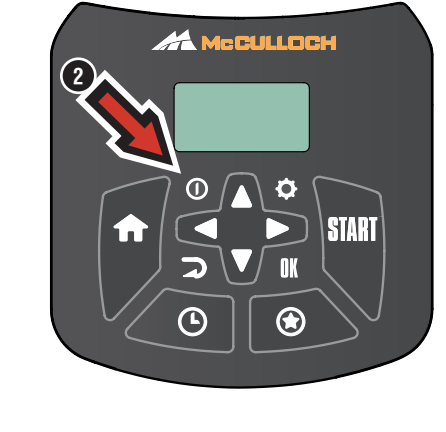

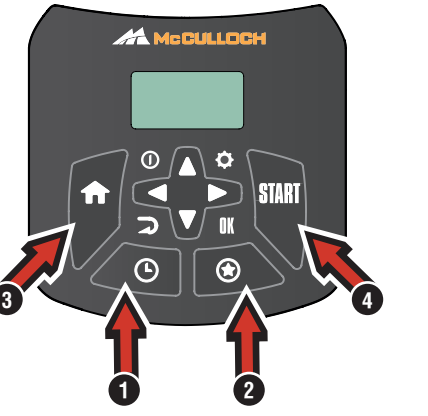